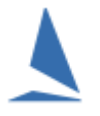

## **Background**

TopYacht has been adapted to display Country-of-Origin Flag Images on the

- Series Score;
- $\triangleright$  Race Result; and,
- $\triangleright$  Race Report (entrants list)

internet pages.

This enables you to add an air of sophistication to the presentation of results to the wider public; especially for international events.

### **Prerequisites:**

- A TopYacht Enhanced Version License
- The 'Note2' field enabled (do not change the label); (See the TopYacht HELP topic "*Configure Software*" to enable the Note Field/s)
- $\triangleright$  The 'Note3' field enabled and suitably labelled;
- $\triangleright$  A 25 x 25 Pixel image of the Country-of-Origin flag in .png format. This must be stored on the TopYacht server (by TopYacht personnel) at [https://topyacht.net.au/results/shared/flags/.](https://topyacht.net.au/results/shared/flags/) The naming protocol of these files must be consistent with RRS Appendix G;
- $\triangleright$  TopYacht templates
	- o race-report-template16;
	- o race-results-template16; and
	- o series-scores-template16

with a revision date of 03 October 2018 (or later)

A TopYacht TES Interface licence (Optional);

## **Operation:**

1

The user populates the "Note3" field with the three character country name as per RRS Appendix G.

This can be done by

- $\triangleright$  A TES download. See the document: [TES ~ Importing "Other" Fields into TopYacht](https://topyacht.net.au/results/shared/tes_docs/TES%20%7E%20Importing%20%E2%80%9COther%E2%80%9D%20Fields%20into%20TopYacht..pdf) for more information $^1$  $^1$ .
- $\triangleright$  From importing from a .csv file. See [Create a csv File to Import Competitors](https://topyacht.net.au/results/shared/technical/Create%20a%20csv%20File%20to%20Import%20Competitors.pdf) for instructions on creating such a file. A purpose-written [CSV\\_Template](https://topyacht.net.au/results/shared/docs/CSV_Template_for_TopYacht_competitor_list_import.xlsm) has a drop-down list of the ISAF-standard three-letter country codes.
- Manually, using *Admin | Competitors | Edit Competitors Details in Master List* The warning shown in **[Appendix 2](#page-3-0)** can be ignored in this instance.

<span id="page-0-0"></span><sup>1</sup> The routine TopYacht Step 6a downloader function does **not** include the country of origin.

The user then activates the Nation Flag Utility as per **[Appendix 1.](#page-2-0)**

## **Publication of Results:**

For the printing of hard copy reports, use the Hide/Show Column utility on the

- $\triangleright$  Race Result
- $\triangleright$  Series Score
- $\triangleright$  Race Entrant

1

to hide the Note[2](#page-1-0) column<sup>2</sup>.

For internet publication use the same utility to display the Note2 column.

See *HELP | Hide or Show a Column on a Report*

<span id="page-1-0"></span> $2$  Failure to suppress the publication of the Note2 column on printed reports will display the text field described in Appendix 1 on the report. To the non-technical observer, it looks like gobbledygook, and will degrade the cosmetic appearance.

It must be enabled for the internet report as it contains the HTML necessary to initiate the down-load of the flag image from the TopYacht website

# <span id="page-2-0"></span>**Appendix 1**

#### **Activating the Nation Flag Interface**

#### **Step 1**

Activate the Utils Menu: *Admin | Maintain | Utils*

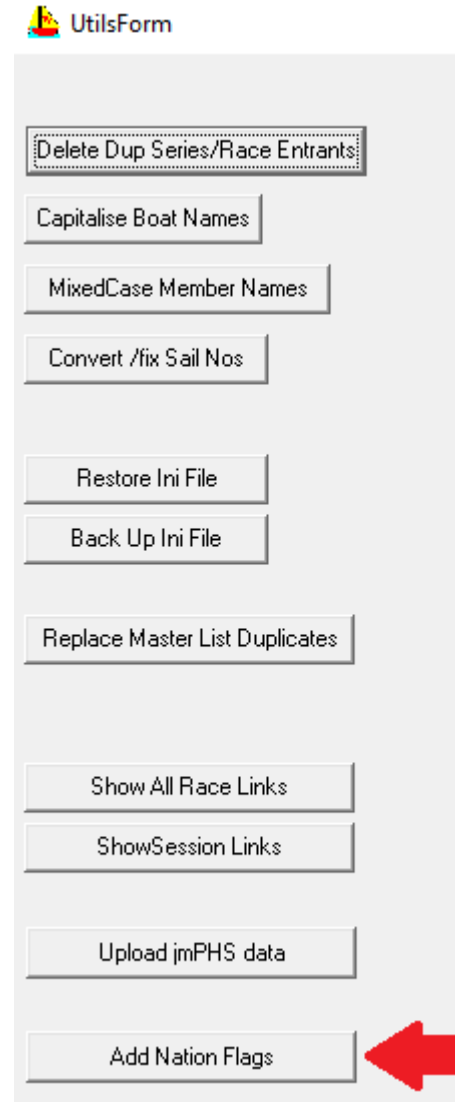

#### **Step 2**

Click the "**Add Nation Flags**" button.

This populates the 'Note2 'field for each competitor in the **TopYacht** database with the text string

**<img src="xxx.png">,** (generated from the 'Note3' field), ( HTML code )

where 'xxx' is the three character country name as per RRS Appendix G. The web browser reads this string. It is interpreted as html code downloads and displays the image.

# <span id="page-3-0"></span>**Appendix 2**

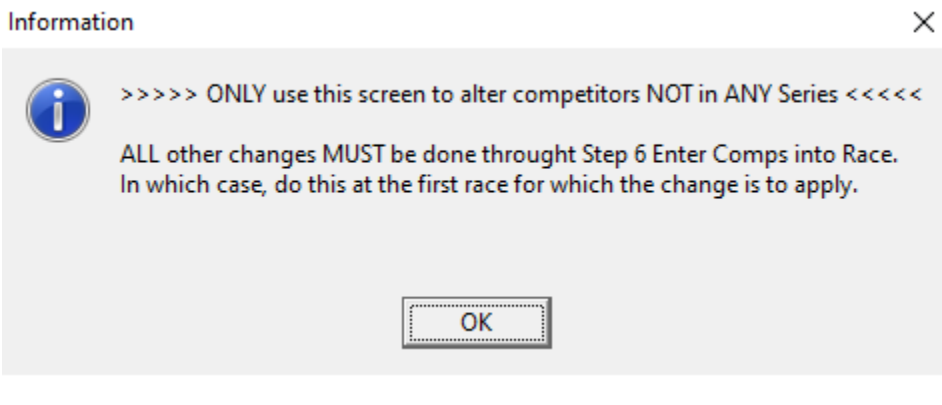

## **Document Revision Record:**

(YYMMDD)

2019-12-30, 2019-12-24, 2019-12-22, 2018-12-22, 2018-11-13, 2018-10-03, (Original Issue)